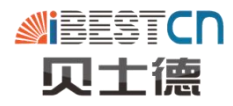

# FC300 SERIS USER MANUAL

*High-Performance Frequency Inverter*

# *CONTENTS*

#### **CHAPTER 1***SUMMARIZE*

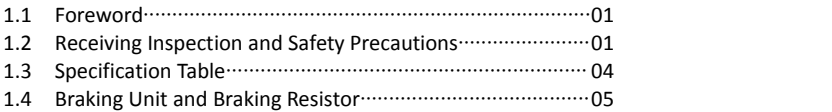

#### **CHAPTER 2***INSTALLATION AND CONNECTION*

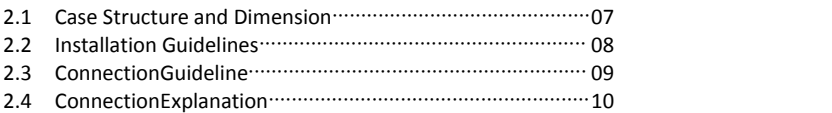

#### **CHAPTER 3***KEYPAD OPERATION*

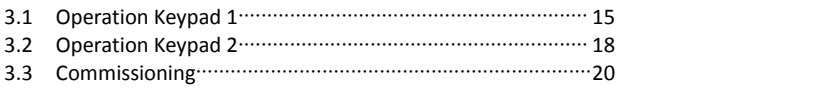

**CHAPTER 4***DETAILED PARAMETER DESCRIPTION*························ 21

#### **CHAPTER 5***DIAGNOSTICS AND TROUBLESHOOTING*

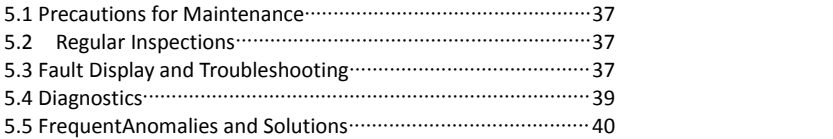

#### **CHAPTER 6***RS485 COMMUNICATION PROTOCOL*

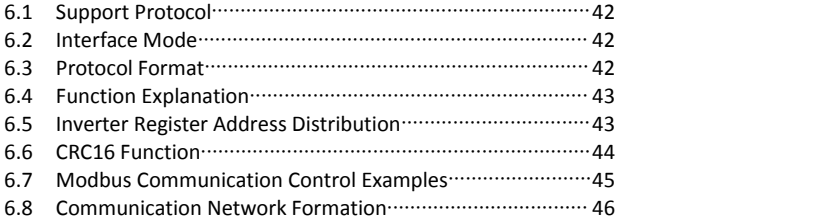

#### **CHAPTER 7***QUALITY COMMITMENT*

# **CHAPTER 1 SUMMARIZE**

#### **1.1 Foreword**

FC300 series inverters are high performance models designed for a wide range of special applications. The parameter debugging is simple and easy. You can turn the model to your desired specialized model by barely pressing one key. Additionally, the parameter copy function makes the operation easier.

To gain abetter performance of the inverter, it's strongly recommended you read this manual carefully before using the inverters and keep it well for future use.

If during usage you encounter any problems which you cannot solve, please contact us at any time. Considering your safety, please make sure the inverters are debugged and revised by specialized electrical engineers with qualifications. There are  $\mathscr{N}$   $\Delta$  symbols to remind you of the safety matters during moving, installing, operating and inspecting inverter.

#### **1.2 Receiving Inspection and Safety Precautions**

FC300 series inverters have gone through strict testing and quality inspection before sales. When you receive the cargo, please check:

- Whether the package is well or damaged by careless shipping;
- Whether the product model and parameter are same with your order details.

#### **1.2.1 Inspection after Unpacking**

- Each inverter is packed with one manual, one warrantee card, and one certification card inside;
- Check the nameplate on the profile of inverter, to confirm the model received is the right one.

#### **Inverter Nameplate:**

![](_page_2_Figure_14.jpeg)

#### **1.2.2 Safety Precautions**

**∕ DANGER** ∕ indicates an imminently hazardous situation, which, if not avoided, will result in death or serious injury.

**CAUTION**  $\triangle$  indicates a potentially hazardous situation which, if not avoided, can ⚠ result in damages to inverter or mechanical systems.

Notice: Based on different situations, "CAUTION" issue may also cause severe consequences. Please comply with above two grade issues, which are both vital to our individual safety.

![](_page_3_Picture_844.jpeg)

#### **1.2.3 Moving and Placing**

#### **ACAUTION**

- While moving the inverter, please DO NOT directly hold up the front cover, instead, shall hold the inverter from the pedestal, in case that the front cover slips off or inverter falls down, even causing damages to human or inverter.
- $\bullet$  Install the inverter on nonflammable material like metal, to avoid fire disaster.
- Choose a proper and safe place to install the inverter, where there is non high temperature or direct sunlight, to avoid moisture and water drops.
- Prevent children or unconcerned people from approaching the inverter.
- This inverter can only be used in the areas which are approved by ourcompany, unapproved performance environment may result in fire disaster, gas explosion, electrification, etc.
- If several inverters are installed in one common control cabinet, please install extra cooling fans to keep the inside temperature below  $40^{\circ}\text{C}$ , in order to avoid overheat, fire disaster, etc.
- Please at first make sure the power is off then dismount or install the operation keypad, and fasten the front cover, in case of poor contact which may cause operation fault or non display.
- DO NOT place the inverter in the environment where there is explosive gas, otherwise it will result in danger of explosion.
- In the areas 1000m above sea level, since the heat dissipation of the inverter becomes worse, please select one grade higher model.
- On output side please DO NOT install contactor or other capacitor, varistor related accessories, otherwise it will cause inverter faults or device damages.
- On output side please DO NOT install switching devices such as air switch and contactor. If these have to be installed at the place due to some technology reason or else, then please make sure the inverter has NO output action during switch turning on or off. In addition, it is prohibited to install capacitor with power improving function or lightning-proof varistor, otherwise, it may result in inverter faults, tripping to protection or damage to components.
- Please connect inverter to an independent power supply, definitely NEVER share a power supply with machines like electric welder, otherwise it may cause inverter to trip for protection or even damaged.

#### **Before poweron**

#### **ACAUTION**

- $\bullet$  The power supply voltage adopted must comply with the rated input voltage of the inverter. PE symbol means ground terminal. Please make sure to ground the motor and inverter correctly to ensure safety.
- When there is contactors installed between power supply and inverter, please Do Not use contactor to control the running and stopping of inverter, otherwise it will reduce inverter's service life.

● Main loop must be wired correctly. R.S.T(L.N) is power supply input terminal, NEVER connect this terminal with U.V.W, otherwise it will cause inverter damage when power is on.

#### **During power on**

● When power is on, NEVER insert or pull the contactors on the inverter, in case that the surge caused from the inserting or pulling enters into the control mother board and results in inverter damage.

#### **During Running**

- When inverter is running, it is prohibited to add or disconnect the motorgroup, otherwise it will cause the inverter to over-current trip, or even burn down the main loop of inverter.
- DO NOT take off the front cover when power is on, in case it result in human injury or death.
- When fault restart function is turned on, the motorwill restart automatically after stop. Please DO NOT approach the machine to avoid accidents.
- Stop switch function is not valid if it is not set before, which is not the same with emergency stop switch. Please use it carefully.

![](_page_5_Picture_631.jpeg)

#### **Three-phase 440V**

![](_page_5_Picture_632.jpeg)

#### **Single phase 230V**

![](_page_5_Picture_633.jpeg)

![](_page_6_Picture_598.jpeg)

#### **Notes:**

- 1. Maximum adapted motor means the maximum power light load engine for the drive of the certain inverter model, by the standard of four-pole motor.
- 2. Rated output current means the output current when output voltage is 380V (or 220V).
- 3. Overload capacity is represented by the percentage of the overcurrent to the rated current. When using it repeatedly, please wait till the temperature of inverter and motor decrease below the temperature under 100% load.
- 4. Maximum output voltage CANNOT exceed power supply voltage. Below power supply voltage, any output voltage can be set freely(voltage peak value of inverter output terminal is DC voltage).
- 5. Power supply capacity changes according to the value of impedance (including input reactor and cable ) on the side of power supply.

![](_page_6_Picture_599.jpeg)

#### **1.4 Braking Unit and Braking Resistor**

![](_page_7_Picture_135.jpeg)

# **CHAPTER 2 INSTALLATION AND CONNECTION**

This chapter indicates basic "installation and connection", before using please read all the notices in this chapters carefully.

### **2.1Case Structure and Dimension**

FC300 iron shell model:

![](_page_8_Figure_5.jpeg)

FC300 plastic shell model:

![](_page_8_Figure_7.jpeg)

![](_page_9_Picture_554.jpeg)

Outline dimensions of FC300 series inverters:

### **2.2 Installation Guidelines**

Because inverter is one kind of precise power electronic products, the working environment directly influences the performance and service life of inverter. Therefore, please follow the below:

- 1. Check whether the inverter installation position environment comply with 1.2.3 instructions, if not, please DO NOT install it, otherwise it will cause damage to inverter.
- 2. Inverter adopts plastic parts, please do not exert a big force on the cover plate. Install carefully in case of any damage.
- 3. If conditions allow please openly install the backside plate and cooling fins out of control cabinet, to effectively decrease the temperature in the electrical control cabinet.
- 4. Install inverter in clean place if possible, or inside of the enclosed type shield board which prevents all the floating material.
- 5. Inverter shall be installed in vertical direction solidly on the installation board with screws.
- 6. Pay attention to the heat dissipation method of the inverter which is installed in a control cabinet: under the condition that there are two or more inverters and ventilation fan are

installed together into one electrical control cabinet, please pay attention to select a proper installation position, for ensuring the temperature surround the inverter is within the permissible value. If the installation position is not correct, it will cause the surrounding temperature to rise and the ventilation effect worse.

7. Please install inverter on a nonflammable surface. Inverter temperature may reach a rather high value (about 80 °C). Meanwhile, in order to facilitate heat dissipation, please reserve enough space around.

![](_page_10_Figure_3.jpeg)

#### **2.3 Connection Guidelines**

- 1. Separate power supply line and control line while installing the wires, e.g. adopt independent [trunking](http://dict.youdao.com/w/trunking/). If control electrical circuit linking must across the cable, they should be wired in 90°angle.
- 2. When using shield wire or twisted pair to connect control electric circuit, make sure the unshielded part as short as possible, if conditions allow, please adopt cable sleeve.
- 3. Avoid the inverter gravity line(input and output line) and signal line to be parallel-wired or clustered-wired but should be crossed-wired separately.
- 4. Please use twisted pair shield wire forconnection line of detector and signal line for control. The sheath of shield wire connects to COM terminal.
- 5. The ground wires of inverter and motor shall be connected on a common point.
- 6. Install data line filter onto signal line.
- 7. The shield layer of connector line of detector and control signal line must be grounded by cable metal clamp.

#### **2.4 Connection Instruction**

![](_page_11_Figure_2.jpeg)

![](_page_12_Picture_592.jpeg)

# **2.4.1 Main Loop Terminals**

# **2.4.2 Control Loop Terminal Explanation**

![](_page_12_Picture_593.jpeg)

![](_page_13_Picture_893.jpeg)

#### **2.4.3 Main Loop Connection**

- 1. The crimping terminals for power supply or motors must be with insulation tube.
- 2. Keep in mind that NEVER connect power supply to output terminals of inverter (U, V, W), otherwise it will damage inverter.
- 3. After wiring is finished, odd wires must be cleaned up, otherwise they may cause abnormal performance, failure or fault. When boring on control stand, be aware to prevent the fragments and powders from entering into inverter.
- 4. To keep the voltage drop within 2%, please use proper electric wires for wiring. When the distance between inverter and motor is long, especially under the condition of low frequency, motor torque will decline due to the decrease of main loop wire voltage.
- 5. Maximum line distance is 500m, especially for long-distance wiring. Because the parasitic capacitor generates surge current, which may cause current protection, there will be the abnormal performance and faults of the devices connected to output terminal. Therefore, please refer to the maximum wiring distance as below (when inverter connects two or more motors, wiring distance shall be within 500m):

![](_page_13_Picture_894.jpeg)

- 6. It is recommended to connect optional braking resistor between P+ and B- terminals.
- 7. Electromagnetic wave interference: there is harmonic wave in inverter input & output circuits. In high-demanding circumstances please install wireless noise filter on input terminal, to minimize the interference.
- 8. On inverter output terminal, DO NOT install power capacitor, surge suppressor or wireless noise filter, which will lead to inverterfault or component damage.
- 9. When wiring change is required while power is on or inverter is running, inverter operation must be stopped then wait for over 10 minutes after power is cut off. Check the voltage by multi-meter then make the wiring change. There is still dangerous high voltage on capacitor within a period after power is cut.
- 10. Ground terminal must be well grounded.
	- ▲Since there is leakage current in inverter, in order to avoid electric shock, inverter and motor must be grounded.

▲Use independent terminal for inverter grounding. DO NOT just use screw on shell or

chassis instead.

- $\blacktriangle$  It is recommended to adopt thick cable with demanded diameter no smaller then in the attached form. Grounding wire should be near inverter, and ground wire be as short as possible.
- ▲ When the motor is grounded on inverter side, please use one core of the four-core cable to ground, with the same size to input wire.

![](_page_14_Figure_5.jpeg)

The best method

![](_page_14_Figure_7.jpeg)

#### **2.4.4 Inverter Main Loop Terminal Row:**

![](_page_14_Picture_519.jpeg)

#### **Notes**:

- Different models may have some changes, please in kind prevail!
- Inverter terminals (P+ , P-) shall be in accordance with braking unit terminal symbol during wiring, damage will caused if wrongly connected.
- The wire distance between braking unit and braking resistor unit shall be kept within 5 meters, or within 10 meters if using twisted pair.

 If the transistor in braking unit is damaged (short circuit), resistor will be very hot which is easy to cause fire. Therefore, installing electromagnetic contactor on inverter input terminal is recommended because it allows cutting off power when fault occurs.

#### **INFORMATION**

- Cable must be of 75°C copper.
- Screw with proper strength. Loose screwing will lead to short circuit or wrong operation, while over-tight screwing will result in damages to screws and terminals, and short circuit or wrong operation too.

#### **2.4.5Control Loop Connection**

- 1. Terminal "COM"is the common terminal for control,please DO NOT ground the common terminal.
- 2. The wiring of control loop should adopt shielded wire or twisted wire,meanwhile, it must be wired separately from main loop and strong electricity loop.
- 3. Because the frequency input signal of control loop is tiny current, please use two side-by-side contacts or twincontacts to avoid poor contact.
- 4. It is recommended to use 0.75mm cable for wiring control loop.
- 5. High voltage CANNOT be input into control loop, otherwise it will damage inverter.

#### **2.4.6 Inverter Control Loop Terminal Row**

![](_page_15_Picture_473.jpeg)

#### **Notes: Different models may have some changes, please in kind prevail!**

# **CHAPTER 3 KEYPAD OPERATION**

This chapter provides guidance for basic "running operation", please read it carefully in detail before using the inverter.

#### **3.1 Operation Keypad 1**

Operation Keypad is the connector for communication between human and equipment, which is composed of key part and display part. User inputs control commands through keys, and display part shows parameter information and different running conditions. Keypad appearances are as below:

![](_page_16_Figure_5.jpeg)

#### **3.1.1 Operation Keypad Explanation**

![](_page_16_Picture_367.jpeg)

![](_page_17_Picture_501.jpeg)

# **3.1.2 Display Content Explanation**

# **A. Condition Light Explanation**

![](_page_17_Picture_502.jpeg)

### **B. Unit Light Explanation**

![](_page_17_Picture_503.jpeg)

![](_page_18_Picture_362.jpeg)

#### **3.1.3 Operation Keypad Explanation**

If parameters need modification, first you shall enter into the function code which requires modification, then reset the parameter. Refer to details as below:

![](_page_18_Picture_363.jpeg)

#### **Notes:**

- Press "ESC" and enter into function setting state, if "ESC" is kept been pressing for more than 3 seconds before being released, inverter will enter into special mode in which it can only display and modify Non-factory parameters (which were modified from factory parameters before).
- When setting parameters, pressing "ESC"key can exit parameter setting state and back to standby mode.

# **3.2 Operation Keypad 2**

![](_page_19_Figure_3.jpeg)

#### **3.2.1 Operation Keypad Explanation**

![](_page_19_Picture_278.jpeg)

![](_page_20_Picture_442.jpeg)

### **3.2.2 Display Content Explanation**

#### **A. Condition Light Explanation**

![](_page_20_Picture_443.jpeg)

#### **B. Unit Light Explanation**

![](_page_20_Picture_444.jpeg)

#### **3.2.3 Parameter Modification Method**

If parameters need modification, first you shall enter into the function code which requires modification, then reset the parameter. Refer to details as below:

![](_page_20_Picture_445.jpeg)

![](_page_21_Picture_416.jpeg)

**Note:** When setting parameters, pressing "ESC" key can exit parameter setting state and back to standby mode.

#### **3.3 Commissioning**

#### **3.3.1 Important inspection Before Running**

- $\bullet$  Whether exists wrong wiring, especially check whether the power supply is wrongly connected to U.V.W terminal;
- $\bullet$  Please pay attention: power supply should be input from R.S.T(L.N) terminals;
- Whether there are metal chips or wires, which may cause short-circuit, left on inverter base board and wiring terminals;
- Whether screws are tightly screwed,whether connectors are loose;
- Whether there is short-circuit or short-to-ground on output part.

#### **3.3.2 Commissioning Method**

Because the control method of FC300 series is set as control panel method before out of factory, therefore, commissioning can be carried out by operating JOG key on the panel. Normally commissioning is operated under 5.0Hz.

# **CHAPTER 4 DETAILED PARAMETER DESCRIPTION**

![](_page_22_Picture_554.jpeg)

![](_page_23_Picture_667.jpeg)

![](_page_24_Picture_520.jpeg)

![](_page_25_Picture_509.jpeg)

![](_page_26_Picture_615.jpeg)

![](_page_27_Picture_538.jpeg)

4, AVI terminal 0-10V setting, when AVI signal is 0, if

panel $\blacktriangle \blacktriangledown$  operation is detected, shift to 3  $\vert$ 

![](_page_28_Picture_671.jpeg)

![](_page_29_Picture_637.jpeg)

![](_page_30_Picture_430.jpeg)

![](_page_31_Picture_515.jpeg)

![](_page_32_Picture_364.jpeg)

![](_page_33_Picture_690.jpeg)

![](_page_34_Picture_684.jpeg)

![](_page_35_Picture_418.jpeg)

![](_page_36_Picture_285.jpeg)

# **Notes: 1. Some models don't possess X5-X8**,**Y1-Y3**,**AVI**,**ACI**,**AFM terminal functions, etc. Please refer to specific models or consult your salesrepresentative.**

**2. Some of the parameters cannot be modified during motor running.**

| Multi-section speed | Multi-section speed | Multi-section speed | Target frequency  |
|---------------------|---------------------|---------------------|-------------------|
| 3                   | 2                   |                     |                   |
| <b>OFF</b>          | <b>OFF</b>          | <b>OFF</b>          | First frequency   |
| <b>OFF</b>          | <b>OFF</b>          | ΟN                  | Second frequency  |
| <b>OFF</b>          | ON.                 | <b>OFF</b>          | Third frequency   |
| <b>OFF</b>          | ON.                 | ΟN                  | Fourth frequency  |
| ON                  | <b>OFF</b>          | <b>OFF</b>          | Fifth frequency   |
| ON                  | <b>OFF</b>          | ΟN                  | Sixth frequency   |
| ON                  | ON                  | <b>OFF</b>          | Seventh frequency |
| ΟN                  | ON                  | ON                  | Eighth frequency  |

**Table 1:** Corresponding relation between multi-section speed 1, 2, 3 on-off state and frequency

**Table 2:** Corresponding relation between acceleration & deceleration time choice 1, 2 on-off state and acceleration & deceleration time

![](_page_37_Picture_381.jpeg)

# **CHAPTER 5 DIAGNOSTICS AND TROUBLESHOOTING**

Maintaining and checking the inverter on a regular basis can make your inverter's service life longer.

#### **5.1 Precautions for Maintenance**

- Make sure inverter power supply is cut off before maintenance and inspection.
- **•** Ensure inverter power supply is cut off, display disappears, and inside high voltage light is off, then maintenance and inspection can be carried out.
- During inspection, pulling up or mismatching internal power supply & wires are forbidden, otherwise it may cause inverter non-operation or damage.
- During installation, parts like screw cannot be left inside inverter, to avoid circuit board short-circuit.
- Keep inverter clean after installation, and prevent dust, oily mist, moisture from entering in inverter.

#### **5.2 Regular Inspections**

- Confirm that power supply voltage comply with the voltage inverter needs. (check whether there is breakage on power cord and motor)
- Whether wiring terminals and contactors are loose. (whether there is strand breakage on power cord and terminal connecting wire)
- Whether there is dust, iron chip and corrosive liquid inside inverter
- $\bullet$  Measuring inverter isolation Impedance is forbidden.
- **Inspect inverter output voltage, output current, output frequency.** (too big difference among the measurement results is not allowed)
- Check whether the surrounding temperature is within -5℃~40℃, whether the installation environment provides good ventilation.
- Humidity be kept under 90%. (dew condensation is not allowed)
- Whether there is abnormal sound or vibration during running. (inverter cannot be positioned in the place where there is severe vibration)
- **Please carry out the cleaning job of keeping blowhole through on a regular basis.**

#### **5.3 Fault Display and Trouble-Shooting**

FC300 series possesses comprehensive protection functions, e.g. overload, short-circuit between phases, undervoltage, overheat, overcurrent, etc. When inverterinitiates protection actions, please find out the reasons according to the information in below table. Please do not carry out running operation until the fault is solved. If the fault cannot be solved, please

# contact our company.

![](_page_39_Picture_679.jpeg)

![](_page_40_Picture_615.jpeg)

#### **5.4 Diagnostics**

#### **5.4.1 Press running key but motor does not rotate.**

- 1. False running mode setting, i.e., start running by operation panel in external terminal control mode, or , start by external terminal in operation panel mode.
- 2. Frequency command is too low or no frequency command is set
- 3. False peripheral wiring, e.g. false 2-wire system, 3-wire system and false setting of relative parameters.
- 4. False setting of multi-functional output terminal (in external terminal control mode)
- 5. Inverter is in fault protection condition
- 6. Motor fault
- 7. Inverter fault

#### **5.4.2 Parameter is not settable.**

- 1. User password is locked. Please unlock it then set parameter.
- 2. Inverter is under running.
- 3. Abnormal connector wiring and abnormal digital operator communication. Disassemble the operator after power-off and assemble it for another try.

#### **5.4.3Motor cannot reverse.**

Check whether P067 is set as 1. If it is set as 0 then reverse is forbidden.

#### **5.4.4 Motor rotates oppositely.**

False motor output wiring. Please exchange the connection of any two lines among U, V, W.

#### **5.4.5 Motor deceleration is too slow.**

- 1. Deceleration time is set too long. Decrease deceleration time.
- 2. Install braking resistor.
- 3. Add DC braking.

#### **5.4.6 Motor overheat.**

- 1. Load is too big. Actual torque exceeds motor rated torque. It is recommendable to increase motor capacity.
- 2. Environment temperature is too high. In environment with high temperature, motor will burn out. Please decrease the surrounding temperature.

3. Motor inter-phase withstand voltage is not big enough.

The switching action of inverter will cause shockwave among motor winding coils. Usually the maximum shockwave voltage may reach 3 times of inverter input power supply voltage. Please choose the motorof which the shockwave withstand voltage is bigger than maximum shockwave voltage.

#### **5.4.7 When inverterstarts, it interrupts other controlling devices.**

- 1. Decrease carrier wave frequency and decrease inside switching action.
- 2. Install noise filter on inverter power supply input side.
- 3. Install noise filter on inverter output side.
- 4. Ground the inverter and motor correctly.
- 5. Put on metal tube outside the wire for shielding.
- 6. Wire main loop and control loop separately.

#### **5.4.8Inverter overcurrent stall is detected while fan is starting.**

- 1. Fan is in idle state while starting. Please set starting DC braking.
- 2. If starting DC braking is set, please increase DC braking value.

#### **5.4.9Mechanical vibration or roar.**

- 1. Vibration frequency in mechanical system and carrier wave cause resonance.Adjust carrier wave to avoid resonance point.
- 2. Vibration frequency in mechanical system and inverter output frequency cause resonance.<br>a. Set hopping function to avoid resonance point.
	-
	- b. Add anti-vibration rubber on motor baseboard.

#### **5.5 Frequent Anomalies and Solutions**

![](_page_41_Picture_760.jpeg)

![](_page_41_Picture_761.jpeg)

![](_page_42_Picture_341.jpeg)

# **CHAPTER 6 RS485 COMMUNICATION PROTOCOL**

#### **6.1 Support Protocol**

Support Modbusprotocol,RTU mode.Broadcast address 0, slave address can be set as1 255.

#### **6.2 Interface Mode**

RS485: [asynchronous](app:ds:asynchronous) half-duplex the lowest effective bit is sent outby priority.High byteis in front, low byte is at back.

Default data format:1-8-N-2, 38400 bps

Function parameters:P150, Communication configuration.Composed by four hexadecimal digits[D3 D2 D1 D0], default value is 0x0301.

Their respective effects are as below:

![](_page_43_Picture_410.jpeg)

#### **6.3 Protocol Format**

![](_page_43_Figure_12.jpeg)

**ADU**(Application Data Unit) check is obtained through the first three parts of the CRC16 check of ADU and exchanging high and low bytes. When operation request fails **PDU** Protocol Data Unit responds as error code or exception code.Error code is equal to function code **+0x80** while exception code indicates specific error reasons. Examples for abnormal codes are listed below.

![](_page_44_Picture_367.jpeg)

#### **6.4 Function Explanation**

 Function 0x03: to read several (max. 5 together) multi-functionparameters and status words of inverter.

![](_page_44_Picture_368.jpeg)

Function 0x06: to rewrite single function code or control parameter of inverter.

![](_page_44_Picture_369.jpeg)

# **6.5 Inverter Register Address Distribution**

![](_page_44_Picture_370.jpeg)

![](_page_45_Picture_439.jpeg)

#### **The role of the Virtual Terminal**

There is a 32-bit virtual terminal inside of inverter, and its low 16-bit (bit0-bit15) address is 0x8000, high 16-bit (bit16-bit31) address is 0x8001. This virtual terminal and X1-X8 (Specific functions are designated by the parameters) are connected in parallel to have an effect. 32-bit virtual terminal functions respectively correspond to various specific input functions, such as bit8 function is 8-Forward; bit9 function is 9-reversal. Refer to X1-X8 multi-functional inputs.

#### **Inverterstatus word (0x8100) bit is defined as below:**

![](_page_45_Picture_440.jpeg)

#### **6.6 CRC16 Function**

```
unsigned int crc16(unsigned char *data,unsigned char length)
{
   int i,crc_result=0xffff;
   while length--
    {
       crc_result^=*data++;
       for(i=0; i<8; i++)
        {
           if(crc_result&0x01)
               crc_result=(crc_result>>1)^0xa001;
           else
               crc_result=crc_result>>1;
       }
```

```
}
   return (crc_result=((crc_result&0xff)<<8)|(crc_result>>8));
   //exchange CRC16 check and high & low byte
}
```
#### **6.7 Modbus Communication Control Examples**

#### **Start 1# inverter forward:**

```
Request: 0x01 0x06 0x80 0x000x01 0x00CRCH CRCL
Response: 0x01 0x06 0x80 0x000x01 0x00CRCH CRCL
```
Notes: 0x8000: virtual terminal low 16

0x0100: Set the virtual terminal bit8=1 forward command is valid.  $CRCH = A1$ :  $CRCL = 9A$ . 01 06 80 00 01 00 A1 9A

#### **Start 1# inverter reverse:**

```
Request: 0x01 0x06 0x80 0x000x02 0x00CRCH CRCL
Response: 0x01 0x06 0x80 0x000x02 0x00CRCH CRCL
Notes: 0x0200: Set the virtual terminal bit9=1,reversal command is valid.
CRCH = A1; CRCL = 6A
```
#### **1# Inverter stopping:**

Request: 0x01 0x06 0x80 0x000x00 0x00CRCH CRCL Response: 0x01 0x06 0x80 0x000x00 0x00CRCH CRCL Notes: 0x0000: Set the virtual terminal bit8=bit9=0, forward and reversal command is invalid.  $CRCH = AO$ ;  $CRCL = OA$ 01 06 80 00 00 00 A0 0A

#### **1# Inverter rotating speed is set as50.0Hz**:

```
Request: 0x01 0x06 0x00 0x1e0x01 0xf4CRCH CRCL
Response: 0x01 0x06 0x00 0x1e0x01 0xf4CRCH CRCL
Notes: 0x001e: decimal 30, represents P030(First frequency)
      0x01f4: decimal 500, inverter inside unit is 0.1Hz, scilicet 50.0Hz. CRCH = E9; CRCL = DB
      38HZ: 01 06 00 1E 01 7C E9 BD
```

```
Read 1# inverter output frequency, inverter respondsthat output frequency is 50.0Hz:
Request: 0x01 0x03 0x81 0x020x00 0x010x0d 0xf6
Response: 0x01 0x03 0x020x01 0xf40xb8 0x53
Notes: 0x8102: Output frequency
     0x0001: Read a word
     0x02: Return two bytes
      0x01f4 Decimal 500 inverter inside unit is 0.1Hz scilicet 50.0Hz
```
**Read 1# inverter status**,**inverter respondsas forward running**,**no fault**: Request: 0x01 0x03 0x81 0x000x00 0x010xac 0x36 Response: 0x01 0x03 0x020x01 0xa00xb9 0xac Remark: 0x8100: inverter status words 0x0001: read a word 0x02: return two bytes 0x01a0: BIT5=1 inverter forward run

## **6.8 Communication Network Formation**

The connection of one inverter to computer

![](_page_47_Figure_4.jpeg)

The connection of several inverters connected to computer

![](_page_47_Figure_6.jpeg)

![](_page_47_Figure_7.jpeg)

# **CHAPTER 7 QUALITY COMMITMENT**

#### **This chapter describes the settlements which our company complies to when handling the quality problems if any. Please read this chapter carefully.**

1. Warranty scope: inverter only

2. Warranty commitment: Our company implements three guarantees for product quality.

 Return is guaranteed if quality problem occurs by non-human reasons within 7 days after purchase

 Replace is guaranteed if quality problem occurs by non-human reasons within 30 days after purchase.

● Repair is guaranteed within 12 months after purchase

3. Repair is chargeable even within warranty time if it is caused by following reasons.

- Incorrect operation or repairing & modification by user himself which are not approved
- Using inverter without following the standard regulations.
- Damages caused by throwing or misplacing (e.g. watery place) inverter
- Using inverter in an environment which is not approved according to this manual.
- **•** Inverter damage caused by Incorrect wiring

 Faults caused by force majeure such as earthquake, fire disaster, lightening, abnormal voltage, etc.

#### **Note: All the sales representatives and distributors of our company can provide after-sales service for our products.**

![](_page_49_Picture_0.jpeg)

Changsha Best Electrical Technology Co., Ltd

![](_page_49_Picture_77.jpeg)